Release Notes

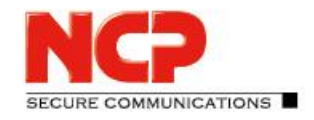

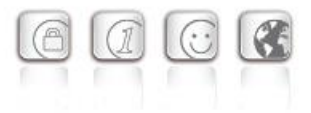

**Minor Release: 13.30 r30518 Date: February 2024**

#### Please note the update instructions below.

#### Prerequisites

#### **Virtualization Platforms**

The following virtualization platforms are supported with this release:

- VMware vSphere Hypervisor (ESXi) 7.0
- VMware Workstation Version 17
- Microsoft Hyper-V for Windows Server 2022
- Debian KVM version 11.3

#### **Central Management**

- Secure Enterprise Management Server version 6.10 or higher
- Management Console version 6.10 or higher
- Management Plug-in Server Configuration Version 13.20 or higher.

#### Removed Functionalities

The following functionalities are no longer included in the product as of major release 13.0:

- Interface for Metadata Access Points (IF-MAP)
- FIPS mode

#### Update note

#### **Update from version 13.0x**

The update from a version 13.01 or 13.02 is not possible without errors via the web interface. To perform this update process successfully, the following procedure applies:

1. For an update from version 13.01, the update path to the online repository must be adjusted. This is not necessary for an update from 13.02, in this case please continue as described in point 2.

To change the update path, within the file

/etc/apt/sources.list.d/01ncp stretch.list the line deb https://packages.ncp-e.com/ncp stage main to

deb https://packages.ncp-e.com/ncp release1300 main

# Release Notes

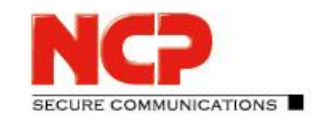

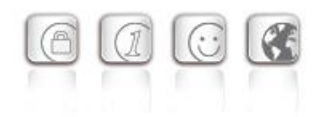

needs to be corrected. Alternatively, the change can be made using this command: sed -i s/stable/release1300/ /etc/apt/sources.list.d/01\_ncp\_stretch.list This change loads the update from the correct online repository.

2. Enter the console command in the ROOT context: apt update  $-y$  && ( apt-get dist-upgrade  $-y$  -o. "Dpkg::Options::=--force-confdef" || DEBIAN FRONTEND=dialog dpkg --configure grub-pc ) After the final restart of the NCP Virtual Secure Enterprise VPN Server, the update is complete.

#### **Update from version 12.x**

The update process to version 13.11 requires at least version 12.19 in the latest release. For this purpose, the online update function must be called up in an existing version 12.19 before proceeding with the following steps.

To start the update process to version 13.x, enter the command vses-upgrade in the shell of the NCP Virtual Secure Enterprise VPN Server with root privileges. The question displayed during the installation process *"Continue without installing GRUB?"* answer with *"No"*. Then select the first virtual disk (e.g. /dev/sda) for the GRUB installation by pressing the space bar. The update is subsequently executed and completed with a reboot.

## **1. New Features and Enhancements**

### New Link NAT functionality: LDSNAT

LDSNAT (Link Destination + Source NAT) is a new configuration option that allows both source and destination addresses of individual packets to be replaced. With this release, this configuration is initially only available via a local file on the NCP Secure Enterprise VPN Server.

## **2. Improvements / Problems Resolved**

### Security and service updates

The following vulnerabilities have been fixed:

- glibc: Debian Security Advisories [DSA 5611-1] and [DSA-5514-1]; Buffer overflow in qsort() and CVE-2023-4911
- Intel Microcode: Debian Security Advisory [DSA 5563-1]; CVE-2023-23583

Release Notes

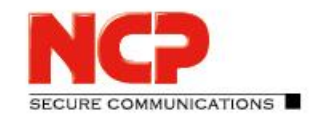

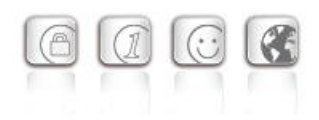

- curl; CVE-2023-46218, CVE-2023-38545 and CVE-2023-38546
- HTTP/2 rapid reset, CVE-2023-44487

#### snmpwalk

The SNMP tool *snmpwalk* is now part of the base operating system.

### Relay Exceptions do not work

The functionality of the Relay Exceptions was faulty. As a result, the client's endpoint security was not evaluated at the responsible gateway. Communication between the update client and the central management was also disrupted. This problem has been fixed.

### Troubleshooting: RIP functionality

Bug fixes have been made within the RIP implementation. Under certain circumstances, a crash could occur if a connection was established with a locally configured link (not RADIUS link) with RIP functionality. This problem has been fixed.

#### Internal optimizations

The latency of the user data has been reduced by optimizing the data flow.

### Troubleshooting: Domain group assignment

Under certain circumstances, a RADIUS or LDAP user could not be assigned to a domain group and was then in the default domain group. This problem has been fixed.

## **3. Known Issues**

### Porting the NCP Virtual Secure Enterprise VPN Server to another virtual machine

Porting the NCP Virtual Secure Enterprise VPN Server to another host system is usually accompanied by a change of the MAC addresses of the virtual network adapters. This leads to the fact that after a transfer of the configuration and a restart of the NCP Virtual Secure Enterprise VPN Server the network configuration is discarded and must be reconfigured locally.

In case of a "Replication Error 4034" displayed in the log, either

- download the configuration again on the NCP Virtual Secure Enterprise VPN Server via VSesrsuinit or
- transfer the configuration to the NCP Virtual Secure Enterprise VPN Server in the NCP Secure Enterprise Management Server via "Full Replication" (vSES  $\rightarrow$  Statistics  $\rightarrow$  Replication status  $\rightarrow$ right-click in the field and "Reload all").

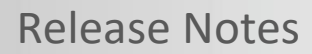

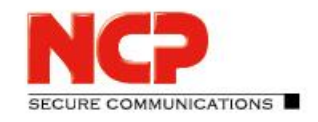

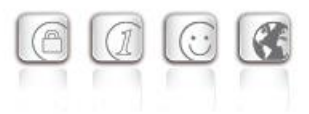

**Minor Release: 13.23 r30503 Date: November 2023**

#### Please note the update instructions below.

#### Prerequisites

#### **Virtualization Platforms**

The following virtualization platforms are supported with this release:

- VMware vSphere Hypervisor (ESXi) 7.0
- VMware Workstation Version 17
- Microsoft Hyper-V for Windows Server 2022
- Debian KVM version 11.3

#### **Central Management**

- Secure Enterprise Management Server version 6.10 or higher
- Management Console version 6.10 or higher
- Management Plug-in Server Configuration Version 13.20 or higher.

#### Removed Functionalities

The following functionalities are no longer included in the product as of major release 13.0:

- Interface for Metadata Access Points (IF-MAP)
- FIPS mode

#### Update note

#### **Update from version 13.0x**

The update from a version 13.01 or 13.02 is not possible without errors via the web interface. To perform this update process successfully, the following procedure applies:

3. For an update from version 13.01, the update path to the online repository must be adjusted. This is not necessary for an update from 13.02, in this case please continue as described in point 2.

To change the update path, within the file

/etc/apt/sources.list.d/01ncp stretch.list the line deb https://packages.ncp-e.com/ncp stage main to

deb https://packages.ncp-e.com/ncp release1300 main

# Release Notes

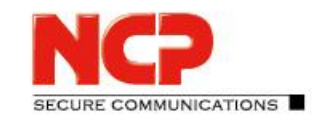

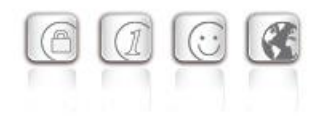

needs to be corrected. Alternatively, the change can be made using this command: sed -i s/stable/release1300/ /etc/apt/sources.list.d/01\_ncp\_stretch.list This change loads the update from the correct online repository.

4. Enter the console command in the ROOT context: apt update  $-y$  && ( apt-get dist-upgrade  $-y$  -o. "Dpkg::Options::=--force-confdef" || DEBIAN FRONTEND=dialog dpkg --configure grub-pc ) After the final restart of the NCP Virtual Secure Enterprise VPN Server, the update is complete.

#### **Update from version 12.x**

The update process to version 13.11 requires at least version 12.19 in the latest release. For this purpose, the online update function must be called up in an existing version 12.19 before proceeding with the following steps.

To start the update process to version 13.x, enter the command vses-upgrade in the shell of the NCP Virtual Secure Enterprise VPN Server with root privileges. The question displayed during the installation process *"Continue without installing GRUB?"* answer with *"No"*. Then select the first virtual disk (e.g. /dev/sda) for the GRUB installation by pressing the space bar. The update is subsequently executed and completed with a reboot.

## **1. New Features and Enhancements**

None.

## **2. Improvements / Problems Resolved**

#### ARRE logging

The ARRE functionality has been adapted to log a client IP address. For this purpose, a corresponding host route is created in the routing table of the operating system.

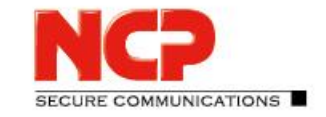

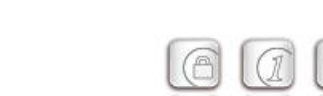

### Tunnel forwarding fails with AES-GCM

Release Notes

In connection with IPsec clients from other manufacturers, an error could occur in the handling of DPD packets when AES-GCM encryption was configured as a result of a problem with tunnel forwarding. This problem has been fixed.

#### VLAN forwarding and communication in the decentralized network

If a connection was established from a decentralized SES to the central SES and VLAN forwarding was configured on this SES, the connected VPN clients could not communicate into the VLAN without interference. This problem has been fixed.

#### Issue resolved when terminating a Site-2-Site connection.

Under certain circumstances, disconnecting from a Site-2-Site connection could cause a crash. This problem has been fixed.

#### Debian Security Update (glibc, curl)

This release of the vSES contains the Debian Security Update DSA-5514-1 which fixes the following glibc vulnerability: CVE-2023-4911.

Furthermore, the Debian Security Update DSA-5523-1 has been applied. This fixes the following curl vulnerability: CVE-2023-38545, CVE-2023-38546

## **3. Known Issues**

#### Porting the NCP Virtual Secure Enterprise VPN Server to another virtual machine

Porting the NCP Virtual Secure Enterprise VPN Server to another host system is usually accompanied by a change of the MAC addresses of the virtual network adapters. This leads to the fact that after a transfer of the configuration and a restart of the NCP Virtual Secure Enterprise VPN Server the network configuration is discarded and must be reconfigured locally.

In case of a "Replication Error 4034" displayed in the log, either

- download the configuration again on the NCP Virtual Secure Enterprise VPN Server via  $v$ sesrsuinit or
- transfer the configuration to the NCP Virtual Secure Enterprise VPN Server in the NCP Secure Enterprise Management Server via "Full Replication" (vSES  $\rightarrow$  Statistics  $\rightarrow$  Replication status  $\rightarrow$ right-click in the field and "Reload all").

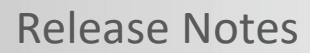

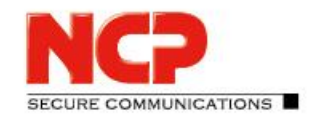

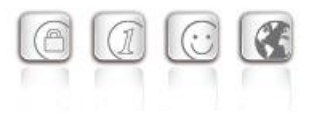

**Minor Release: 13.22 r30497 Date: September 2023**

#### Please note the update instructions below.

#### Prerequisites

#### **Virtualization Platforms**

The following virtualization platforms are supported with this release:

- VMware vSphere Hypervisor (ESXi) 7.0
- VMware Workstation Version 17
- Microsoft Hyper-V for Windows Server 2019
- Debian KVM version 11.3

#### **Central Management**

- Secure Enterprise Management Server version 6.10 or higher
- Management Console version 6.10 or higher
- Management Plug-in Server Configuration Version 13.20 or higher. The plug-in is provided as a \*.plugin file for importing into NCP Secure Enterprise Management with the Management Console.

#### Removed Functionalities

The following functionalities are no longer included in the product as of major release 13.0:

- Interface for Metadata Access Points (IF-MAP)
- FIPS mode

#### Update note

#### **Update from version 13.0x**

The update from a version 13.01 or 13.02 is not possible without errors via the web interface. To perform this update process successfully, the following procedure applies:

1. For an update from version 13.01, the update path to the online repository must be adjusted. This is not necessary for an update from 13.02, in this case please continue as described in point 2. To change the update path, within the file

/etc/apt/sources.list.d/01ncp stretch.list the line deb https://packages.ncp-e.com/ncp stage main

# Release Notes

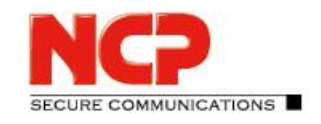

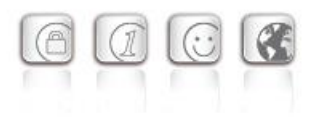

## to deb https://packages.ncp-e.com/ncp release1300 main needs to be corrected. Alternatively, the change can be made using this command: sed -i s/stable/release1300/ /etc/apt/sources.list.d/01\_ncp\_stretch.list This change loads the update from the correct online repository. 2. Enter the console command in the ROOT context:

apt update  $-y$  && ( apt-get dist-upgrade  $-y$  -o. "Dpkg::Options::=--force-confdef" || DEBIAN FRONTEND=dialog dpkg --configure grub-pc ) After the final restart of the NCP Virtual Secure Enterprise VPN Server, the update is complete.

#### **Update from version 12.x**

The update process to version 13.11 requires at least version 12.19 in the latest release. For this purpose, the online update function must be called up in an existing version 12.19 before proceeding with the following steps.

To start the update process to version 13.x, enter the command vses-upgrade in the shell of the NCP Virtual Secure Enterprise VPN Server with root privileges. The question displayed during the installation process *"Continue without installing GRUB?"* answer with *"No"*. Then select the first virtual disk (e.g. /dev/sda) for the GRUB installation by pressing the space bar. The update is subsequently executed and completed with a reboot.

## **1. New Features and Enhancements**

None.

## **2. Improvements / Problems Resolved**

## Unintentional disconnection of all VPN connections

If an NCP Secure Enterprise VPN Server (SES) with VRRP configuration was started, the VRRP announcement it sent caused other SESs to disconnect all VPN connections. This problem has been fixed.

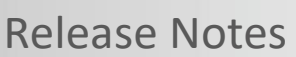

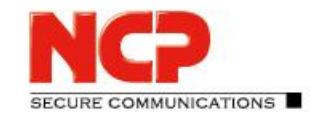

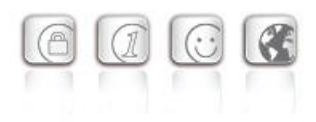

#### Domain group assignment error

Domain group mapping for incoming RADIUS or LDAP users did not work correctly in certain cases. This problem has been fixed.

#### VLAN forwarding and communication to the remote network

If a connection was established from a remote SES to the central SES and VLAN forwarding was configured on the central SES, the remote network could only be addressed after an initial incoming data packet on the central SES. This problem has been fixed.

#### ARRE logging

The ARRE functionality has been extended to include logging of a client IP address. For this purpose, a corresponding host route is created in the routing table of the operating system.

#### Static network routes not set

When updating to SES version 13.20, routing entries on the NCP0 adapter were deleted and not recreated. This problem has been fixed.

#### Extension of the RADUIS dictionary

The RADUIS dictionary has been extended by the Extended-Vendor-Specific Attribute No. 209 NCPS-SplitTunnelNetWorks. This attribute is required for the configuration of up to 250 split tunneling networks per individual user.

### Increase of the internal data buffer for parsing RADIUS packets

In the course of configuring up to 250 split tunneling networks per individual user it was necessary to increase the internal buffer for parsing RADIUS packets to 16 kByte.

#### Support of fragmented IKECFG messages

Within an IKEv1 connection (not for IKEv2) fragmented IKECFG messages could cause packet loss within the IKEConfig mode. This problem has been fixed.

#### Error message: "Error removing ARP extry"

Deleting routes and IP addresses on the TAP device failed and returned the error message "Error removing ARP extry". This problem has been fixed.

#### Error message "Error removing interface IP address"

Deleting routes and IP addresses on the TAP device failed and returned the error message "Error removing interface IP address" in case of VRRP functionality when switching from the master SES to the backup SES. This issue has been fixed.

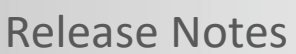

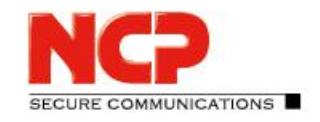

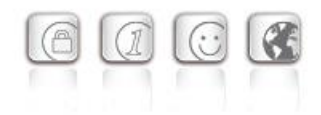

### Fixed a problem in the Local Machine NAT functionality.

#### Debian Security Update

This release of vSES includes Debian Security Updates DSA 5474-1 and DSA 5475-1, which fix the following CPU vulnerabilities:

CVE-2022-40982, CVE-2022-41804, CVE-2023-23908, CVE-2023-20569

## **3. Known Issues**

### Porting the NCP Virtual Secure Enterprise VPN Server to another virtual machine

Porting the NCP Virtual Secure Enterprise VPN Server to another host system is usually accompanied by a change of the MAC addresses of the virtual network adapters. This leads to the fact that after a transfer of the configuration and a restart of the NCP Virtual Secure Enterprise VPN Server the network configuration is discarded and must be reconfigured locally.

In case of a "Replication Error 4034" displayed in the log, either

- download the configuration again on the NCP Virtual Secure Enterprise VPN Server via vsesrsuinit or
- transfer the configuration to the NCP Virtual Secure Enterprise VPN Server in the NCP Secure Enterprise Management Server via "Full Replication" (vSES  $\rightarrow$  Statistics  $\rightarrow$  Replication status  $\rightarrow$ right-click in the field and "Reload all").

Release Notes

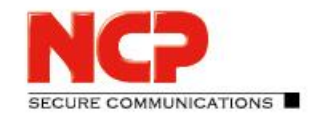

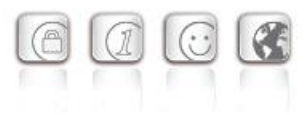

**Minor Release: 13.21 r30486 Date: August 2023**

### Please note the update instructions below.

#### **Prerequisites**

#### **Virtualization Platforms**

The following virtualization platforms are supported with this release:

- VMware vSphere Hypervisor (ESXi) 7.0
- VMware Workstation Version 17
- Microsoft Hyper-V for Windows Server 2019
- Debian KVM version 11.3

#### **Central Management**

- Secure Enterprise Management Server version 6.10 or higher
- Management Console version 6.10 or higher
- Management Plug-in Server Configuration Version 13.20 or higher. The plug-in is provided as a \*.plugin file for importing into NCP Secure Enterprise Management with the Management Console.

#### Removed Functionalities

The following functionalities are no longer included in the product as of major release 13.0:

- Interface for Metadata Access Points (IF-MAP)
- FIPS mode

#### Update note

#### **Update from version 13.0x**

The update from a version 13.01 or 13.02 is not possible without errors via the web interface. To perform this update process successfully, the following procedure applies:

1. For an update from version 13.01, the update path to the online repository must be adjusted. This is not necessary for an update from 13.02, in this case please continue as described in point 2.

#### To change the update path, within the file

/etc/apt/sources.list.d/01ncp stretch.list the line

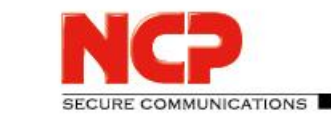

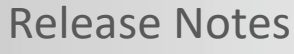

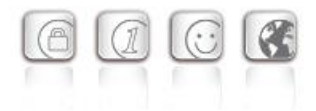

```
deb https://packages.ncp-e.com/ncp stage main
   to
   deb https://packages.ncp-e.com/ncp release1300 main
   needs to be corrected.
   Alternatively, the change can be made using this command:
   sed -i s/stable/release1300/
   /etc/apt/sources.list.d/01_ncp_stretch.list
   This change loads the update from the correct online repository.
2. Enter the console command in the ROOT context:
```
apt update  $-y$  && ( apt-get dist-upgrade  $-y$  -o "Dpkg::Options::=--force-confdef" || DEBIAN FRONTEND=dialog dpkg --configure grub-pc ) After the final restart of the NCP Virtual Secure Enterprise VPN Server, the update is complete.

#### **Update from version 12.x**

The update process to version 13.11 requires at least version 12.19 in the latest release. For this purpose, the online update function must be called up in an existing version 12.19 before proceeding with the following steps.

To start the update process to version 13.x, enter the command vses-upgrade in the shell of the NCP Virtual Secure Enterprise VPN Server with root privileges. The question displayed during the installation process *"Continue without installing GRUB?"* answer with *"No"*. Then select the first virtual disk (e.g. /dev/sda) for the GRUB installation by pressing the space bar. The update is subsequently executed and completed with a reboot.

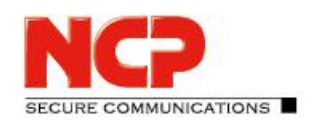

Release Notes

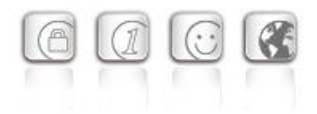

## **1. New Features and Enhancements**

None.

## **2. Improvements / Problems Resolved**

### Validity check of the vSES subscription

If the vSES is coupled with the SEM, the regular check (default every 6 days) of the license validity does not work. This problem has been fixed.

### VRRP packets are discarded

VRRP packets that are not processed with NCP's own VRRP service were discarded. This behavior has been corrected and the VRRP packets are returned to the operating system for further processing.

### Stability improvement of the VPN service

Fixed an issue that caused the VPN service to crash.

## **3. Known Issues**

### Porting the NCP Virtual Secure Enterprise VPN Server to another virtual machine

Porting the NCP Virtual Secure Enterprise VPN Server to another host system is usually accompanied by a change of the MAC addresses of the virtual network adapters. This leads to the fact that after a transfer of the configuration and a restart of the NCP Virtual Secure Enterprise VPN Server the network configuration is discarded and must be reconfigured locally.

In case of a "Replication Error 4034" displayed in the log, either

- download the configuration again on the NCP Virtual Secure Enterprise VPN Server via vsesrsuinit or
- transfer the configuration to the NCP Virtual Secure Enterprise VPN Server in the NCP Secure Enterprise Management Server via "Full Replication" (vSES  $\rightarrow$  Statistics  $\rightarrow$  Replication status  $\rightarrow$ right-click in the field and "Reload all").

Release Notes

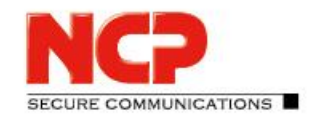

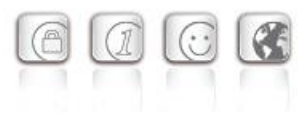

**Minor Release: 13.20 r30482 Date: June 2023**

### Please note the update instructions below.

#### **Prerequisites**

#### **Virtualization Platforms**

The following virtualization platforms are supported with this release:

- VMware vSphere Hypervisor (ESXi) 7.0
- VMware Workstation Version 16
- Microsoft Hyper-V for Windows Server 2019
- Debian KVM version 11.3

#### **Central Management**

- Secure Enterprise Management Server version 6.10 or higher
- Management Console version 6.10 or higher
- Management Plug-in Server Configuration Version 13.20 or higher. The plug-in is provided as a \*.plugin file for importing into NCP Secure Enterprise Management with the Management Console.

#### Removed Functionalities

The following functionalities are no longer included in the product as of major release 13.0:

- Interface for Metadata Access Points (IF-MAP)
- FIPS mode

#### Update note

#### **Update from version 13.0x**

The update from a version 13.01 or 13.02 is not possible without errors via the web interface. To perform this update process successfully, the following procedure applies:

1. For an update from version 13.01, the update path to the online repository must be adjusted. This is not necessary for an update from 13.02, in this case please continue as described in point 2.

#### To change the update path, within the file

/etc/apt/sources.list.d/01ncp stretch.list the line

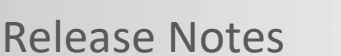

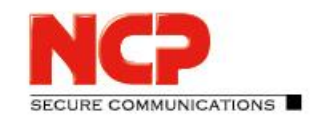

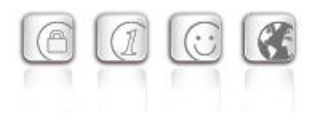

```
deb https://packages.ncp-e.com/ncp stage main
   to
   deb https://packages.ncp-e.com/ncp release1300 main
   needs to be corrected.
   Alternatively, the change can be made using this command:
   sed -i s/stable/release1300/
   /etc/apt/sources.list.d/01_ncp_stretch.list
   This change loads the update from the correct online repository.
2. Enter the console command in the ROOT context:
```
apt update -y && ( apt-get dist-upgrade -y -o "Dpkg::Options::=--force-confdef" || DEBIAN FRONTEND=dialog dpkg --configure grub-pc ) After the final restart of the NCP Virtual Secure Enterprise VPN Server, the update is complete.

#### **Update from version 12.x**

The update process to version 13.11 requires at least version 12.19 in the latest release. For this purpose, the online update function must be called up in an existing version 12.19 before proceeding with the following steps.

To start the update process to version 13.x, enter the command vses-upgrade in the shell of the NCP Virtual Secure Enterprise VPN Server with root privileges. The question displayed during the installation process *"Continue without installing GRUB?"* answer with *"No"*. Then select the first virtual disk (e.g. /dev/sda) for the GRUB installation by pressing the space bar. The update is subsequently executed and completed with a reboot.

## **1. New Features and Enhancements**

#### New option: Allow RSA authentication with SHA-1 hash

According to Signature Authentication as defined in RFC7427, the SHA-1 hash is generally allowed for an incoming IKEv2 connection with RSA authentication. If the use of SHA-1 is not desired, this option can be disabled.

### RFC 5685; IKEv2 redirect support for IPv6 and FQDNs added

Release Notes

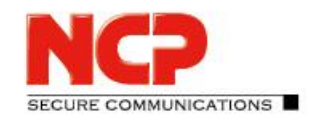

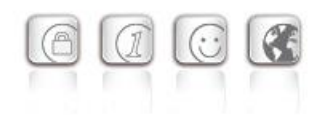

#### Preparation for up to 250 split tunneling configurations per individual user

The implementation of providing split tunneling configurations to the NCP Secure Client via IKEConfigMode currently multi-tenancy capable. This functionality has been extended to individual users, for both IPv4 and IPv6 split tunneling configurations. For configuration, an NCP Secure Enterprise Management Server version 7.0 or newer is required, as well as a RADIUS plug-in version 7.0 or newer.

### New Radius parameters "*Agent Circuit ID*" and "*Agent Remote ID*"

#### New option: Enable firewall log

The command line tool gns-network-config now contains the option to enable the firewall log.

## **2. Improvements / Problems Resolved**

#### Troubleshooting: Display and configuration of the IP addresses of the network adapter

The display of the IP addresses of the network adapter associated with the NCP Secure Enterprise VPN Server did not work correctly. Likewise, the configuration of these IP addresses was not possible in certain cases. This problem has been fixed.

#### Improve compatibility with third-party manufacturers within the IKE negotiation

## Log message: Verification failed! CA certificate is not valid for hardware certificates

Sporadically a VPN connection cannot be established and the following message appears in the log messages at the gateway: Verification failed! CA certificate is not valid for hardware certificates

This problem has been fixed.

Troubleshooting: IPv6 VRRP Master advertisement

Troubleshooting: ncp0 adapter and local machine NAT

Troubleshooting: Account log does not contain user information

Troubleshooting: Wrong information in error log: Max. tunnels licensed=10000

Optimization of the IKEv2 Cookie Challenge

# Release Notes

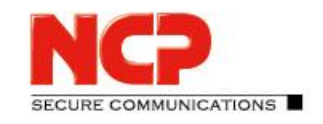

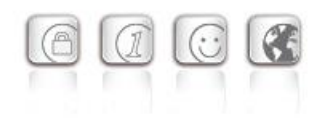

### Troubleshooting: VLAN forwarding in load balancing mode

In load balancing mode, in combination with VLAN forwarding, data transfer to the VPN client was disrupted under certain circumstances. This problem has been fixed.

### Troubleshooting: Loading crash dumps via server plug-in

If a crashdump was loaded via server plug-in, it could not be processed further. This problem has been fixed.

#### Crash of the VPN service

If a corrupted ESP packet or IKE\_AUTH message is received, this can cause the VPN service to crash. This problem has been fixed.

#### New OpenSSL version 1.1.1u

#### Issue resolved after restarting a gateway

In rare cases, after restarting a gateway within a load balancing federation, users with the same IP address could be connected to two gateways. This problem has been fixed.

#### Stability improvements in the *ncpwsupd* service

In case of rekeying an outgoing IKEv1 connection, the *ncpwsupd* service could crash. This problem has been fixed.

#### Issue resolved with backup RADIUS server control

Switching to the secondary RADIUS server in case of primary RADIUS server failure did not work reliably under certain circumstances. This problem has been fixed.

### Fixed a problem related to the assignment of a DHCP server to a RADIUS user group

#### Performance optimizations

#### Support for RFC7383 (IKEv2 Message Fragmentation)

RFC7383 support has been added to improve compatibility with third-party components.

### Modification of the IKEv2 Configuration Payload

The length of the IKEv2 Configuration Payload attribute type INTERNAL IP6 ADDRESS has been changed from 16 bytes to 17 bytes. Accordingly, the prefix is now transmitted in addition to the IPv6 address.

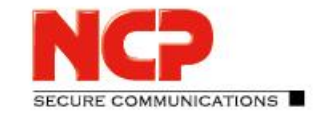

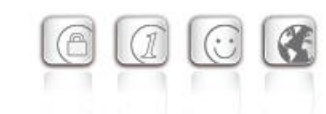

### Warning message: iptables-legacy tables present, ...

Loading legacy kernel modules associated with IPTABLES that are no longer needed caused this message. This problem has been fixed.

#### DDNS requests via IPv6

Release Notes

DDNS requests can now be made using IPv4 or IPv6.

#### Handling of a configured primary and secondary DHCP server was optimized

#### Revision of the user assignment by the suffix to a DomainGroup

A user suffix "abc.com" is now reliably assigned to a DomainGroup "abc.com", even in case another DomainGroup "new.abc.com" exists.

### Extended option: Allow direct data exchange between VPN instances within a domain

If tunnel forwarding is configured on the NCP Secure Enterprise VPN Server, communication can take place from one VPN tunnel to another by setting the option "Allow direct data exchange between VPN instances within a domain". With this version this is also possible if the network adapters of the NCP Secure Clients are not in the same network of the virtual network adapter of the gateway.

### Disabling the DHCP release when the VPN tunnel is disconnected

If the VPN connection is disconnected from the NCP Secure Client, the NCP Secure Enterprise VPN Server sends a *release* to the DNS server in case of an address assignment via DHCP. Sending the *release* can be disabled by the following configuration:

• ncpwsupd.conf: DhcpRelease  $0/1$  (default = 1)

#### VRRP broadcast blocked

If the firewall included in the NCP Virtual Secure Enterprise VPN Server is enabled, VRRP broadcasts are blocked. This disrupts any use of the VRRP functionality. This problem has been fixed.

#### *systemd-timesyncd.service* was not restarted automatically

The *systemd-timesyncd.service* was not restarted automatically after an NTP configuration change. This problem has been fixed.

#### Stability improvement in NCP High Availability Server

Fixed a problem that caused the NCP High Availability Server to crash.

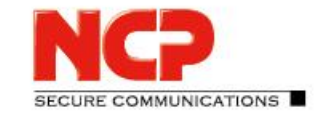

Release Notes

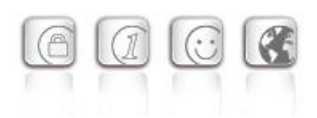

## **3. Known Issues**

## Porting the NCP Virtual Secure Enterprise VPN Server to another virtual machine

Porting the NCP Virtual Secure Enterprise VPN Server to another host system is usually accompanied by a change of the MAC addresses of the virtual network adapters. This leads to the fact that after a transfer of the configuration and a restart of the NCP Virtual Secure Enterprise VPN Server the network configuration is discarded and must be reconfigured locally.

In case of a "Replication Error 4034" displayed in the log, either

- download the configuration again on the NCP Virtual Secure Enterprise VPN Server via vsesrsuinit or
- transfer the configuration to the NCP Virtual Secure Enterprise VPN Server in the NCP Secure Enterprise Management Server via "Full Replication" (vSES  $\rightarrow$  Statistics  $\rightarrow$  Replication status  $\rightarrow$ right-click in the field and "Reload all").

Release Notes

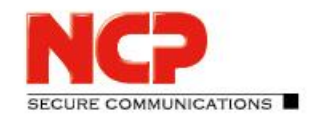

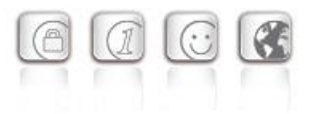

**Minor Release: 13.10 r29638 Date: December 2022**

### Please note the update instructions below.

#### **Prerequisites**

#### **Virtualization Platforms**

The following virtualization platforms are supported with this release:

- VMware vSphere Hypervisor (ESXi) 7.0
- VMware Workstation Version 16
- Microsoft Hyper-V for Windows Server 2019
- Debian KVM version 11.3

#### **Central Management**

- Secure Enterprise Management Server version 5.30 or higher
- Management Console version 5.30 or higher
- Management Plug-in Server Configuration Version 13.10 or higher. The plug-in is provided as a \*.plugin file for importing into NCP Secure Enterprise Management with the Management Console.

#### Removed Functionalities

The following functionalities are no longer included in the product as of major release 13.0:

- Interface for Metadata Access Points (IF-MAP)
- FIPS mode

#### Update note

#### **Update from version 13.0x**

The update from a version 13.01 or 13.02 is not possible without errors via the web interface. To perform this update process successfully, the following procedure applies:

1. For an update from version 13.01, the update path to the online repository must be adjusted. This is not necessary for an update from 13.02, in this case please continue as described in point 2.

#### To change the update path, within the file

/etc/apt/sources.list.d/01ncp stretch.list the line

Release Notes

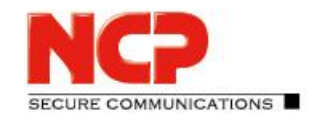

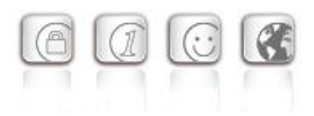

deb https://packages.ncp-e.com/ncp stage main to deb https://packages.ncp-e.com/ncp release1300 main needs to be corrected. Alternatively, the change can be made using this command: sed -i s/stable/release1300/ /etc/apt/sources.list.d/01\_ncp\_stretch.list This change loads the update from the correct online repository. 2. Enter the console command in the ROOT context:

apt update -y && ( apt-get dist-upgrade -y -o "Dpkg::Options::=--force-confdef" || DEBIAN FRONTEND=dialog dpkg --configure grub-pc ) After the final restart of the NCP Virtual Secure Enterprise VPN Server, the update is complete.

#### **Update from version 12.x**

The update process to version 13.10 requires at least version 12.19 in the latest release. For this purpose, the online update function must be called up in an existing version 12.19 before proceeding with the following steps.

To start the update process to version 13.x, enter the command vses-upgrade in the shell of the NCP Virtual Secure Enterprise VPN Server with root privileges. The question displayed during the installation process *"Continue without installing GRUB?"* answer with *"No"*. Then select the first virtual disk (e.g. /dev/sda) for the GRUB installation by pressing the space bar. The update is subsequently executed and completed with a reboot.

## **1. New Features and Enhancements**

None.

## **2. Improvements / Problems Resolved**

### Troubleshooting identical user names in link profiles

If two link profiles with identical user names were distributed to the SES via SEM, this caused an error situation that could not be solved by renaming the user in one link profile (Replication Error). This problem has been fixed.

Release Notes

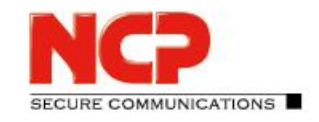

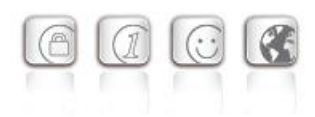

## Troubleshooting an error message occurring on the NCP Secure Client: PKI: Verification failed! CA certificate is not valid for hardware certificates.

### Improvement of the performance

### Rsuinit configuration without failsafe management server

Until now, a failsafe management server always had to be specified within the Rsuinit configuration. With this version, this input can also be omitted.

No restart of the SES after changing the license or the "HA LB mode" within the licensing

### Disconnecting all active connections within a domain group

Within the menu item Statistics / Domain Groups the option to disconnect all active connections within a domain group has been added in the web interface as well as in the server plug-in.

### Vulnerabilities in the ncpweb service

The ncpweb service contained a vulnerability to a clickjacking attack. These vulnerabilities have been fixed.

## Copy and paste function in server plug-in

The copy and paste function is now available for the following nodes in the server template:

- Link Profiles
- IKEv1, IKEv2 and IPsec policies
- Filters, Filters Networks, Filters Groups
- Server Certificates
- Domain Groups
- Listeners

**URE COMMUNICATIONS** 

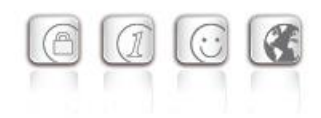

## **3. Known Issues**

Release Notes

### Porting the NCP Virtual Secure Enterprise VPN Server to another virtual machine

Porting the NCP Virtual Secure Enterprise VPN Server to another host system is usually accompanied by a change of the MAC addresses of the virtual network adapters. This leads to the fact that after a transfer of the configuration and a restart of the NCP Virtual Secure Enterprise VPN Server the network configuration is discarded and must be reconfigured locally.

In case of a "Replication Error 4034" displayed in the log, either

- download the configuration again on the NCP Virtual Secure Enterprise VPN Server via vsesrsuinit or
- transfer the configuration to the NCP Virtual Secure Enterprise VPN Server in the NCP Secure Enterprise Management Server via "Full Replication" (vSES  $\rightarrow$  Statistics  $\rightarrow$  Replication status  $\rightarrow$ right-click in the field and "Reload all").

Release Notes

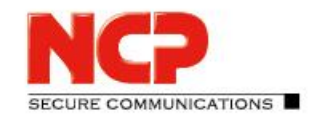

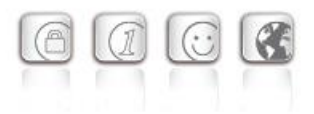

**Minor Release: 13.02 r29612 Date: September 2022**

## Note for an update from version 13.01

With an installed version 13.01, the update to version 13.02 is not displayed via the "System update" function. The Tomoyo hardening erroneously prevents this update.

To perform the system update nevertheless, the Tomoyo hardening must be deactivated briefly via the console command "vses-tomoyo-config -s permissive".

Additionally, in the file /etc/apt/sources.list.d/01ncp\_stretch.list the line

deb https://packages.ncp-e.com/ncp stage main

to

deb https://packages.ncp-e.com/ncp release1300 main

#### must be corrected. Alternatively, the change can be made using this command:

sed -i s/stable/release1300/ /etc/apt/sources.list.d/01 ncp stretch.list This change loads the update from the correct online repository.

After the system update has been performed and the system has been restarted, Tomoyo hardening is automatically enabled.

#### **Prerequisites**

#### **Virtualization Platforms**

The following virtualization platforms are supported with this release:

- VMware vSphere Hypervisor (ESXi) 7.0
- VMware Workstation Version 16
- Microsoft Hyper-V for Windows Server 2019
- Debian KVM version 11.3

#### **Central Management**

- Secure Enterprise Management Server version 5.30 or higher
- Management Console version 5.30 or higher
- Management Plug-in Server Configuration Version 13.00 or higher. The plug-in is provided as a \*.plugin file for importing into NCP Secure Enterprise Management with the Management Console.

#### **Update procedure**

To update to this new major release, version 12.19 of the NCP Virtual Secure Enterprise VPN Server

Release Notes

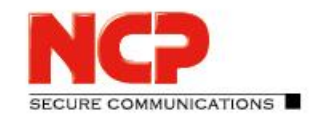

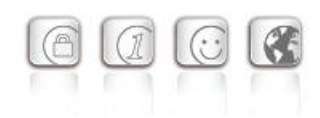

must be installed. To start the update process, enter the command vses-upgrade in the shell of the NCP Virtual Secure Enterprise VPN Server with root privileges. The question displayed during the installation process "Continue without installing GRUB?" answer with "No". Then select the first virtual disk (e.g. /dev/sda) for the GRUB installation by pressing the space bar. The update is subsequently executed and completed with a reboot.

#### Removed Functionalities

The following functionalities are no longer included in the product as of major release 13.0:

- Interface for Metadata Access Points (IF-MAP)
- FIPS mode

## **1. New Features and Enhancements**

None.

## **2. Improvements / Problems Resolved**

### Loss of data buffers

During the termination of a VPN connection, data buffers pending in the internal queue could be lost. As a result, required data buffers were not fully released during operation. This problem has been fixed.

## **3. Known Issues**

### Porting the NCP Virtual Secure Enterprise VPN Server to another virtual machine

Porting the NCP Virtual Secure Enterprise VPN Server to another host system is usually accompanied by a change of the MAC addresses of the virtual network adapters. This leads to the fact that after a transfer of the configuration and a restart of the NCP Virtual Secure Enterprise VPN Server the network configuration is discarded and must be reconfigured locally.

In case of a "Replication Error 4034" displayed in the log, either

- download the configuration again on the NCP Virtual Secure Enterprise VPN Server via VSesrsuinit or
- transfer the configuration to the NCP Virtual Secure Enterprise VPN Server in the NCP Secure Enterprise Management Server via "Full Replication" (vSES  $\rightarrow$  Statistics  $\rightarrow$  Replication status  $\rightarrow$ right-click in the field and "Reload all").

Release Notes

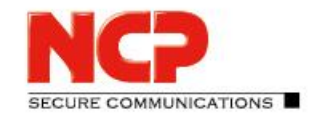

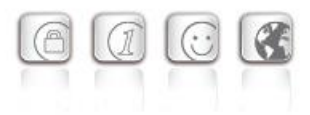

**Major Release: 13.01 r29606 Date: August 2022**

#### Note

A version 13.00 r29604 was available for a short time and has been withdrawn. If this version 13.00 r29604 is installed, it must be reset to a version 12.x.

#### Prerequisites

#### **Virtualization Platforms**

The following virtualization platforms are supported with this release:

- VMware vSphere Hypervisor (ESXi) 7.0
- VMware Workstation Version 16
- Microsoft Hyper-V for Windows Server 2019
- Debian KVM version 11.3

#### **Central Management**

- Secure Enterprise Management Server version 5.30 or higher
- Management Console version 5.30 or higher
- Management Plug-in Server Configuration Version 13.00 or higher. The plug-in is provided as a \*.plugin file for importing into NCP Secure Enterprise Management with the Management Console.

#### **Update procedure**

To update to this new major release, version 12.19 of the NCP Virtual Secure Enterprise VPN Server must be installed. To start the update process, enter the command vses-upgrade in the shell of the NCP Virtual Secure Enterprise VPN Server with root privileges. The question displayed during the installation process "Continue without installing GRUB?" answer with "No". Then select the first virtual disk (e.g. /dev/sda) for the GRUB installation by pressing the space bar. The update is subsequently executed and completed with a reboot.

### Removed Functionalities

The following functionalities are no longer included in the product as of major release 13.0:

- Interface for Metadata Access Points (IF-MAP)
- FIPS mode

Release Notes

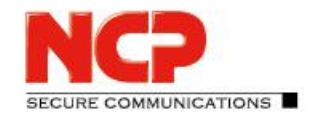

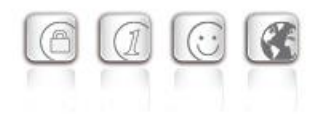

## **1. New Features and Enhancements**

#### New major release of the base operating system

With this version 13.0 of the NCP Virtual Secure Enterprise VPN Server, the used base operating system Debian is raised to version 11 (Bullseye). In this Linux release, the vulnerabilities [CVE-2022-29900] and [CVE-2022-29901] (Retbleed) are already fixed.

#### New update log

The update log can be viewed in the web interface of the NCP Virtual Secure Enterprise VPN Server or in the server plug-in.

#### qemu-guest-agent

The qemu-guest-agent is included in the feature set of the NCP Virtual Secure Enterprise VPN Server. On QEMU environments, the qemu-guest-agent is started automatically for better integration.

#### New command line command vses-license to display the current license version

### Configuration for up to 255 split tunneling networks

Up to 255 split tunneling networks can now be configured within the SES configuration. This configuration is transferred to the NCP Secure Client within the IKE Config Mode during the connection setup.

### New option: Allow direct data exchange between VPN instances within a domain

If tunnel forwarding is configured on the SES, communication can take place from one VPN tunnel to another by setting the option "Allow direct data exchange between VPN instances within a domain".

#### New option: Domain names resolved in the tunnel

The option "Domain names resolved in the tunnel" is located within the domain group configuration. If one of the domains configured for this option is called on the client, the DNS request is sent through the VPN tunnel in conjunction with configured split tunneling.

#### New option: Domain Search Order

The "Domain Search Order" is located within the domain group configuration and is passed as a string to the existing client operating system.

For example, it supplements the computer name within a DNS request to the configured domains, e.g. company.local, company.com, .....

A user could thus navigate through the VPN tunnel to his target computers using only their computer

**RE COMMUNICATIONS** 

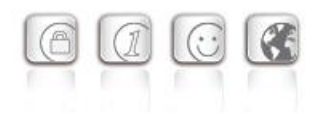

names. For example, he enters  $\text{compute}$   $\text{Exp}$ , which is supplemented by the operating system to computer-xy.company.local for the DNS request. If the request is not answered, the operating system requests computer-xy.company.com.

## **2. Improvements / Problems Resolved**

## Improvement of the overall performance

Internal SES rebuilds result in better overall performance, especially on current CPUs with high CPU core counts or NUMA hardware.

### Support for multiple traffic selectors for a Security Association

Multiple traffic selectors for a security association are supported for outbound IPv4 or IPv6 IPsec connections.

### Core dump files are not created

In the event of a crash, core dump files are stored in the /var/adm/ncp/vses/crashes/ directory for error analysis. Under certain circumstances, this did not happen. This problem has been fixed.

Change of NFQueue to NFTables

New OpenSSL version 1.1.1n

## Default TLS version: 1.2

Release Notes

SES uses TLS version 1.2 by default. If an older TLS version is required for VPN Path Finder II for compatibility reasons, this can be configured in the ncpsslvpn.conf file:

```
[General]
...
MinTlsVersion=1.0
Possible values: 1.0, 1.1, 1.2
```
## Vulnerabilities in ncpweb service

The ncpweb service contained a vulnerability to a clickjacking attack and a vulnerability to cross-site scripting (XSS) attacks. These vulnerabilities have been fixed, and "HTTP Strict Transport Security" has been enabled.

## Display of rights in access management incorrect

After installation, the rights of the default administrator were displayed incorrectly in the access

Release Notes

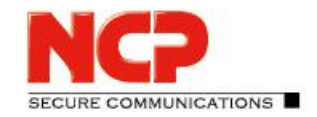

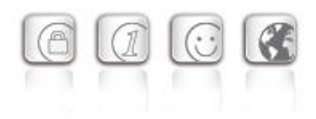

management. This problem has been fixed.

#### Incorrect display of umlauts and license information in the web interface has been fixed.

#### Deleted default route of the operating system

Under certain circumstances the default route of the operating system was deleted. This problem has been fixed.

Issue resolved for error message: User(Link) configuration error for User

Issue resolved: GRE protocol without source IP address

Issue resolved within GRE forwarding

### Wrong SessionID in RADIUS account log

If a user is created using a local link profile, the SES always sends the same SessionID in the RADIUS accounting message. This problem has been fixed.

#### Troubleshooting for Site2Site coupling and DHCP

When using a DHCP relay in a branch office and a DHCP server in the central office, incoming DHCP requests were discarded. This problem has been fixed.

### Option: Use LDAP Bind for Authentication

The "Use LDAP Bind for Authentication" option did not work in conjunction with IKEv2 EAP. This problem has been fixed.

### Update to zlib version 1.2.12

The zlib version used in SES has been upgraded to 1.2.12. This closed the zlib vulnerability CVE-2018- 25032.

#### Update to cURL library 7.84.0

The cURL version used in the NCP Secure Enterprise VPN Server and Server Plug-in has been raised to 7.84.0. This closed the cURL vulnerabilities [CVE-2022-32205], [CVE-2022-32206], [CVE-2022-32207] and [CVE-2022-32208].

### Troubleshooting Configured Link Selectors for IPv6

Configured link selectors for IPv6 were not evaluated correctly. This issue affects client-side split tunneling configuration within the domain group and has been fixed.

### Problem solved with 4096 bit long RSA keys in the SES keystore.

Release Notes

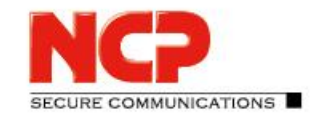

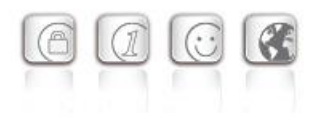

#### Issue resolved within the web interface

In conjunction with current Chrome-based web browsers, the web interface was displayed read-only. This issue has been fixed.

#### RFC 3527 support to improve compatibility with Microsoft DHCP servers.

#### DNS server configuration via IPv6

As part of dual stack support, the DNS server used in the VPN tunnel can be configured via IPv6 address.

Display of the GIT hash as CommitID in the web interface of the SES and High Availability server (HA server)

## Only one default gateway allowed in the web interface within the network configuration Accidentally entering more than one default gateway results in an error situation. This problem has been fixed.

#### Error handling after removed network adapter in virtual environment simplified

If a network adapter was removed from the virtual environment, after restarting the virtual machine it is only necessary to start the vSES service and remove the network adapter from the vSES configuration.

### Improved update mechanism

The update mechanism has been improved in terms of a better description of the update packages and a reboot button, as well as general usability.

#### Improvement in the configuration of a network adapter

With this version, changes to the configuration of a network adapter only affect connections that belong to this network adapter.

## Problem solving with incorrect display of VPN tunnels in High Availability Server (HA server)

If call rejection was activated for an SES or if it was set to inactive in the HA server, this incorrectly reduced the number of VPN tunnels displayed. This problem has been fixed.

Improved load balancing for a large number of licensed VPN tunnels.

Issue resolved: Syslog configuration within domain groups cannot be switched as user parameter

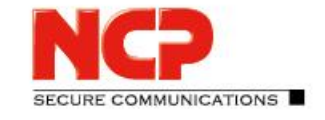

Release Notes

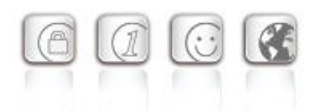

Issue resolved: Copy/Paste error when pasting the MAC address into the server configuration.

## **3. Known Issues**

## Porting the NCP Virtual Secure Enterprise VPN Server to another virtual machine

Porting the NCP Virtual Secure Enterprise VPN Server to another host system is usually accompanied by a change of the MAC addresses of the virtual network adapters. This leads to the fact that after a transfer of the configuration and a restart of the NCP Virtual Secure Enterprise VPN Server the network configuration is discarded and must be reconfigured locally.

In case of a "Replication Error 4034" displayed in the log, either

- download the configuration again on the NCP Virtual Secure Enterprise VPN Server via  $v$ sesrsuinit or
- transfer the configuration to the NCP Virtual Secure Enterprise VPN Server in the NCP Secure Enterprise Management Server via "Full Replication" (vSES  $\rightarrow$  Statistics  $\rightarrow$  Replication status  $\rightarrow$ right-click in the field and "Reload all").

## **4. Getting Help for the NCP Virtual Secure Enterprise VPN Server**

To ensure that you always have the latest information about NCP's products, always check the NCP website at:

<https://www.ncp-e.com/en/products/centrally-managed-vpn-solution/gateway/>

# **5. Features of the NCP Virtual Secure Enterprise VPN Server**

# NCP Virtual Secure Enterprise VPN Server Release Notes

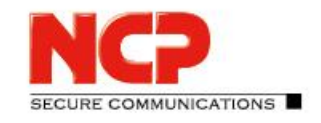

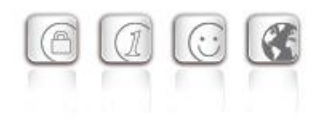

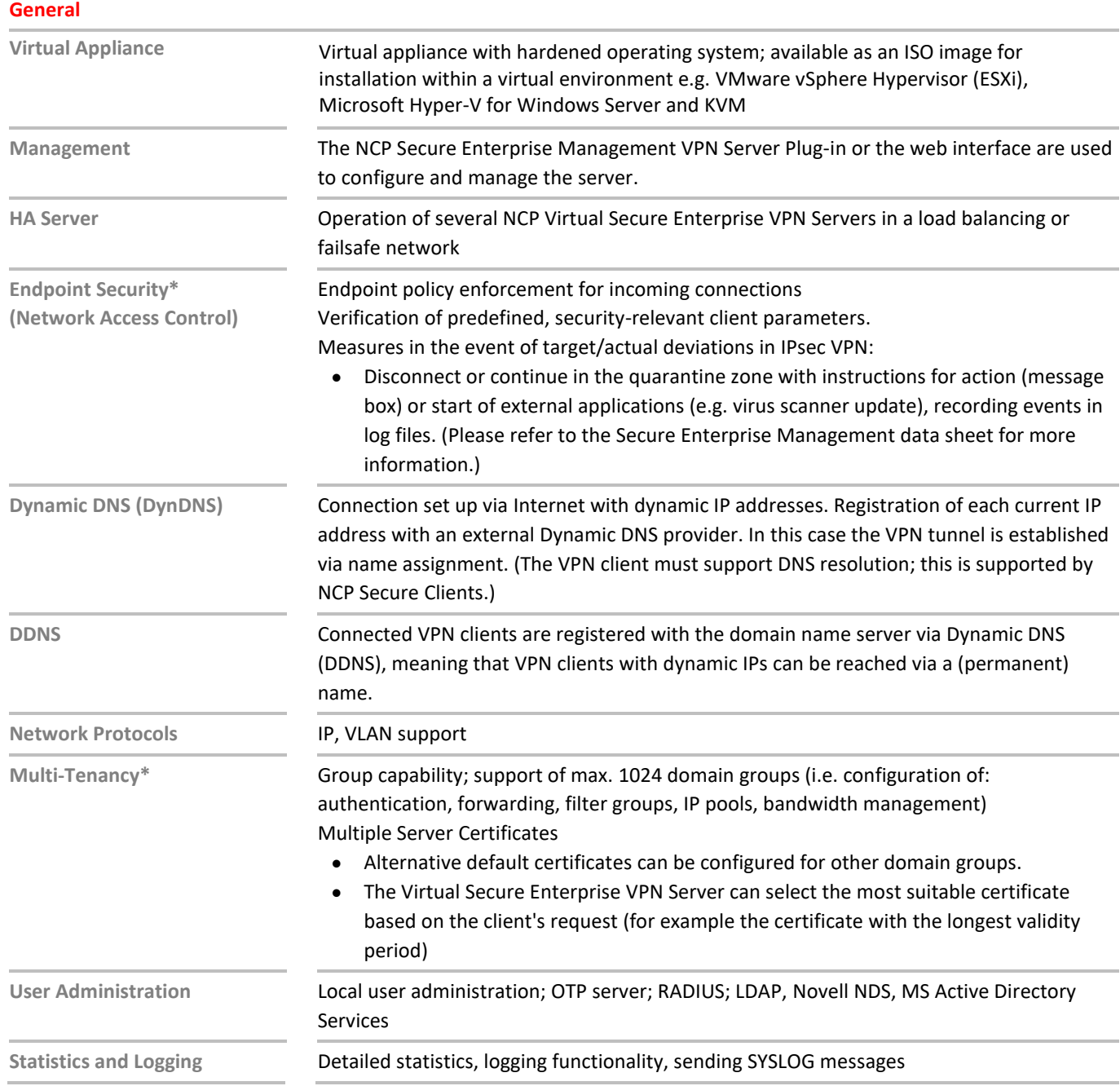

# Release Notes

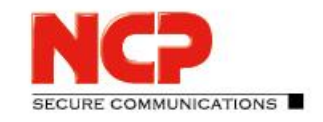

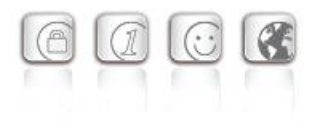

**Client/User Authentication Processes**

OTP token, certificates (X.509 v.3): User and hardware certificates (IPsec), user name and password (XAUTH)

#### **Certificates (X.509 v.3)**

**Connection Management**

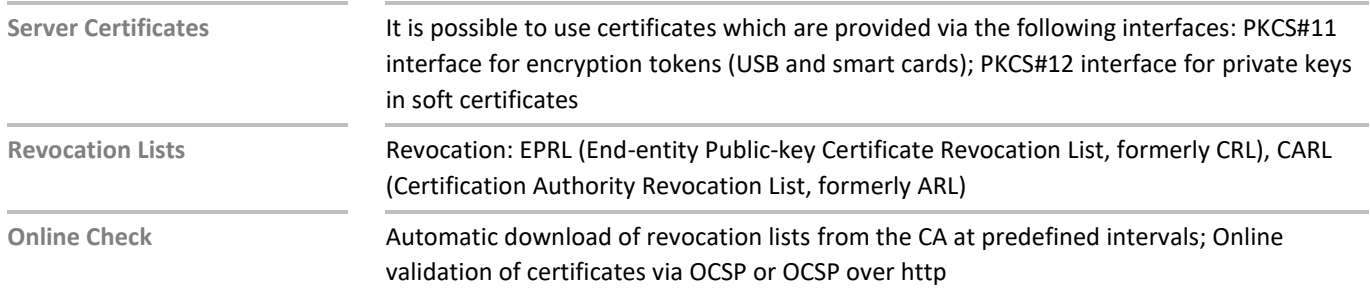

## **Line Management** Dead Peer Detection (DPD) with configurable time interval; Timeout (controlled by duration and charges) **Point-to-Point Protocols** LCP, IPCP, MLP, CCP, PAP, CHAP, ECP **Pool Address Management** Reservation of an IP address from a pool for a defined period of time (lease time) **IPsec VPN** Virtual Private Networking **IPsec (Layer 3 tunneling), RFC-conformant**; Automatic adjustment of MTU size, fragmentation and reassembly; DPD; NAT Traversal (NAT-T); IPsec modes: Tunnel Mode, Transport Mode Seamless Rekeying; PFS **Internet Society RFCs and Drafts** RFC 2401 –2409 (IPsec), RFC 3947 (NAT-T negotiations), RFC 3948 (UDP encapsulation), IP Security Architecture, ESP, ISAKMP/Oakley, IKE, IKEv2 (incl. MOBIKE), IKEv2 Signature Authentication, XAUTH, IKECFG, DPD, NAT Traversal (NAT-T), UDP encapsulation, IPCOMP, IKEv2 authentication conformant to RFC 7427 (padding process) **Encryption** Symmetric processes: AES (CBC/CTR/GCM) 128, 192, 256 bits; Blowfish 128, 448 bits; Triple-DES 112, 168 bits; Dynamic processes for key exchange: RSA to 4096 bits;

# NCP Virtual Secure Enterprise VPN Server Release Notes

**SECURE COMMUNICATIONS** 

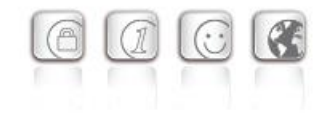

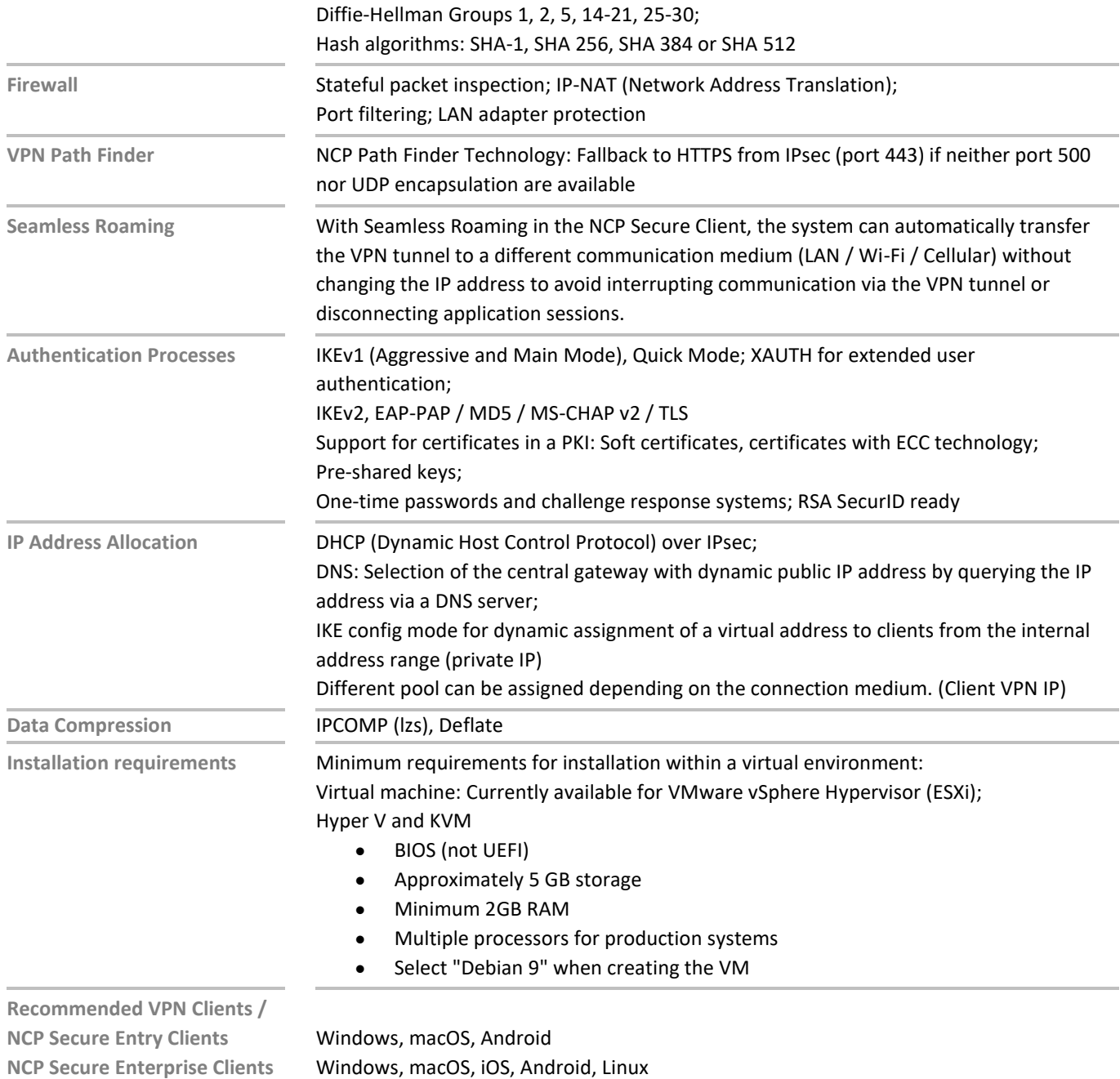

### **NCPATH FINDER®**